# **Building U-Boot in CodeWarrior ARMv8**

## <span id="page-0-0"></span>**1. Introduction**

This application note defines guidelines for configuring CodeWarrior for ARMv8 for U-Boot development.

This document explains:

- Installing standalone toolchain supplied with NXP Linux SDK
- Configuring CodeWarrior for ARMv8 for building U-Boot
- Building U-Boot with CodeWarrior for ARMv8

#### **2. Requirements**

For building U-Boot using CodeWarrior for ARMv8, is necessary a host computer with Linux OS and CodeWarrior for ARMv8 Linux version installed.

© Freescale Semiconductor, Inc., 2016. All rights reserved.

#### **Contents**

- **1. [Introduction.......................................................1](#page-0-0)**
- **2. [Preliminary background...................................2](#page-1-0) 3. [Changes in CodeWarrior ARMv8 stationery](#page-1-1)**
- **[project................................................................2](#page-1-1) 4. [Debugging.........................................................6](#page-5-0)**

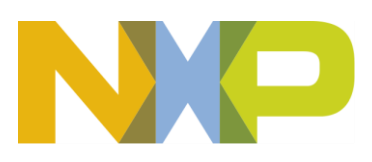

### <span id="page-1-0"></span>**3. Installing SDK standalone toolchain**

Linux SDK provides a standalone toolchain which can be used for building different application outside Yocto. In our case, we can use the standalone toolchain for building U-Boot using CodeWarrior for ARMv8.

To build and install the standalone toolchain with Yocto, perform these steps:

```
$ cd build <machine> release
$ bitbake fsl-toolchain
$ cd build <machine> release/tmp/deploy/sdk
$ ./fsl-qoriq-glibc-<host-system>-<core>-toolchain-<release>.sh
```
**NOTE** The default installation path for the standalone toolchain is:  $\sqrt{\frac{opt}{fs1}-\frac{q}{sqrt}}$ . You need to specify this path while installing the standalone toolchain. For additional information about building and installing the standalone toolchain with Yocto, see **[SDK Knowledge Center](https://freescale.sdlproducts.com/LiveContent/web/ui.xql?action=html&resource=publist_home.html)**.

#### <span id="page-1-1"></span>**4. Configuring CodeWarrior for ARMv8 for building U-Boot**

To create a project for building U-Boot inside CodeWarrior for ARMv8, perform these steps:

- 1. Choose File  $>$  New  $>$  C Project
- 2. Specify the project name and select Empty Project as Project type
- 3. Uncheck the Use default location and use the Browse button to find the location for U-Boot source
- 4. Chose Cross GCC as Toolchain
- 5. Click Next

Configuring CodeWarrior for ARMv8 for building U-Boot

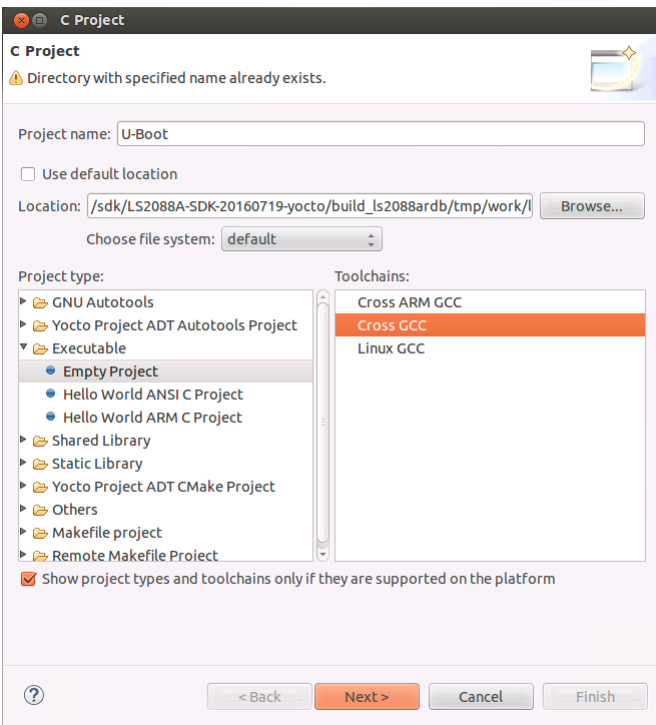

6. Choose both Debug and Release configurations and click Next

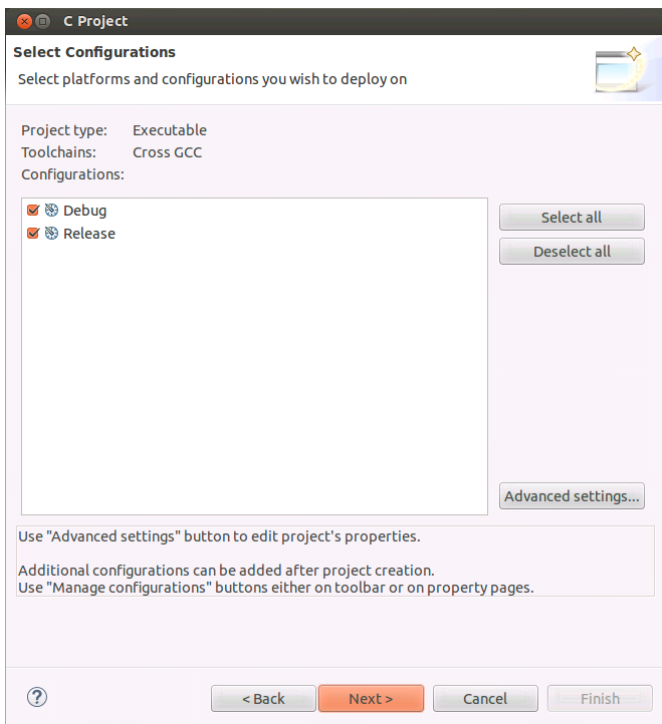

7. Specify the Cross compiler prefix, Cross compiler path and click Finish

Configuring CodeWarrior for ARMv8 for building U-Boot

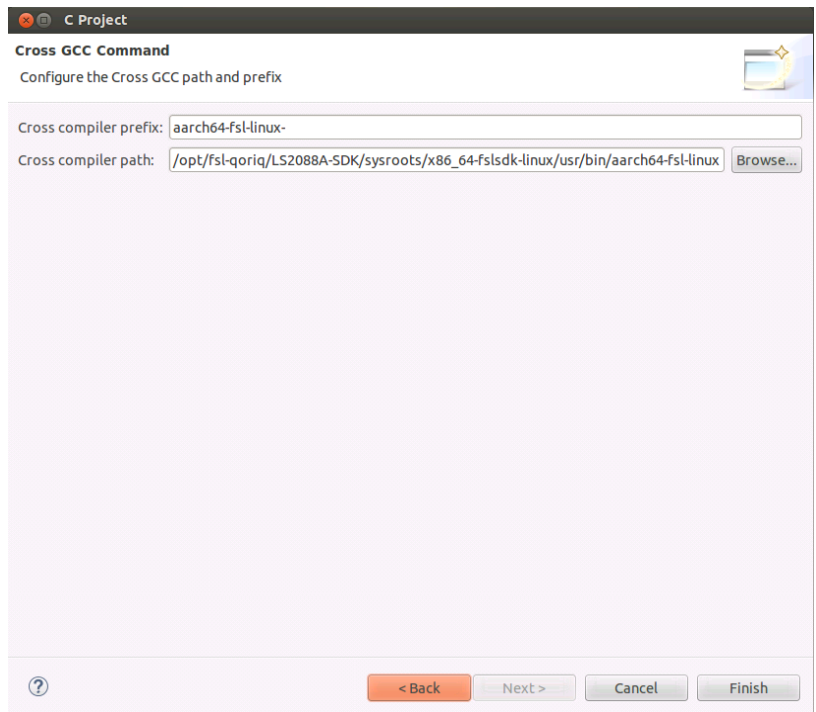

8. Project is created and will appears in Project Explorer view

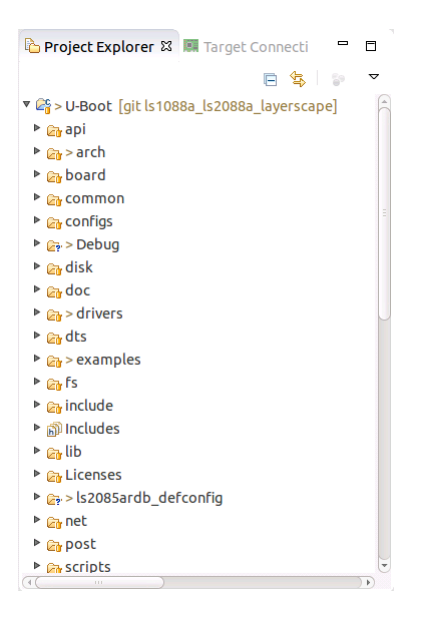

9. Go to Project > Properties > C/C++ build, select Builder settings and uncheck Generate Makefiles automatically

**Building U-Boot in CodeWarrior ARMv8** Application Note

#### Configuring CodeWarrior for ARMv8 for building U-Boot

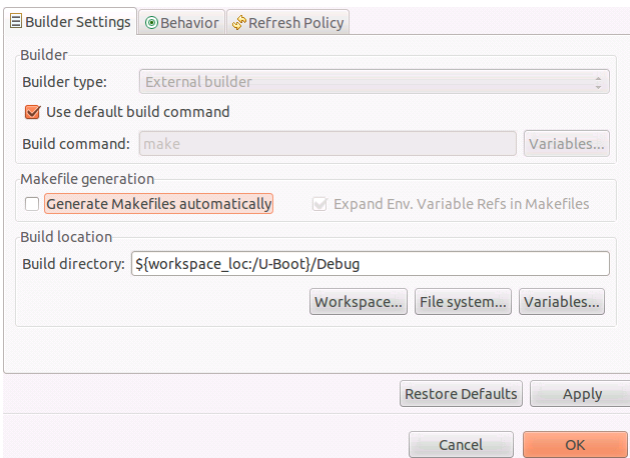

- 10. Update the Build directory with U-Boot source code path
- 11. Select Behavior, empty the Build (incremental build) field and change clean to distclean in Clean field

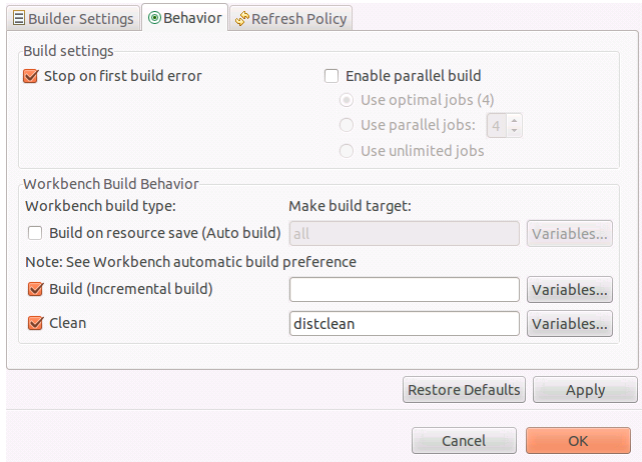

12. Go to Project > Properties >  $C/C++$  build > Environment and add environmental variables for:

Name: CROSS\_COMPILE Value: aarch64-fsl-linux-Click Add to all configuration

Name: ARCH Value: arm64 Click Add to all configuration

Name: SDKTARGETSYSROOT Value: /opt/fsl-qoriq/LS2088A-SDK/sysroots/aarch64-fsl-linux Click Add to all configuration

**Building U-Boot in CodeWarrior ARMv8 Application Note**

NOTE SDK toolchain is a sysrooted toolchain. This means that GCC will start to look for target fragments and libraries starting from the path specified by the sysroot option.

Name: PATH Value: /opt/fsl-qoriq/LS2088A-SDK/sysroots/x86\_64-fslsdk-linux/usr/bin:/opt/fslqoriq/LS2088A-SDK/sysroots/x86\_64-fslsdk-linux/usr/bin/aarch64-fsl-linux:/usr/sbin:/bin Click Add to all configuration

Name: KCFLAGS Value: "--sysroot=\${ SDKTARGETSYSROOT }" Click Add to all configuration

13. Go to Project > Properties > C/C++ build > Settings and uncheck Elf Parser and check on GNU Elf Parser

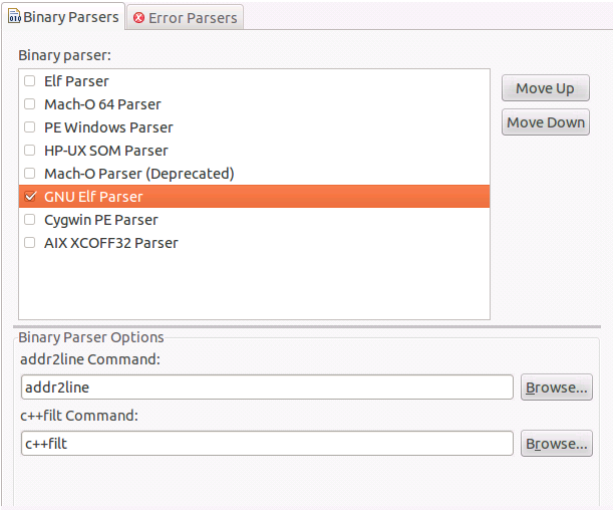

#### <span id="page-5-0"></span>**5. Building U-boot using CodeWarrior for ARMv8**

In order to build U-Boot using CodeWarrior for ARMv8, two build activities must be created under Project > Make Target > Build from the menu bar.

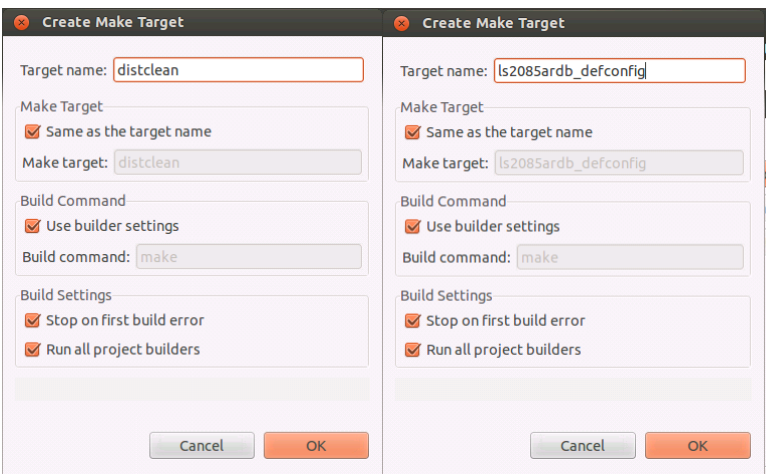

Building U-boot using CodeWarrior for ARMv8

Once configured we have two build targets.

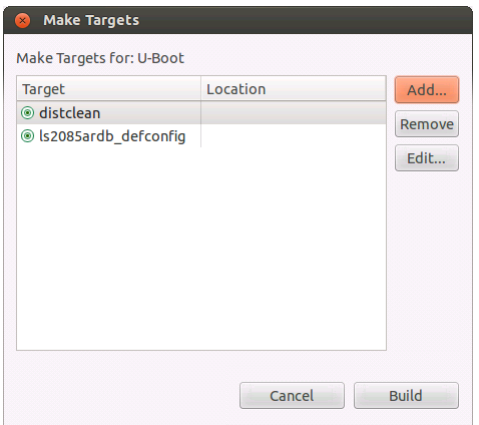

Go to Project > Make Target > Build, select distclean and click Build. A "make distclean" command will run removing all the object and temporary files. Below message will be displayed when build is complete in Console view.

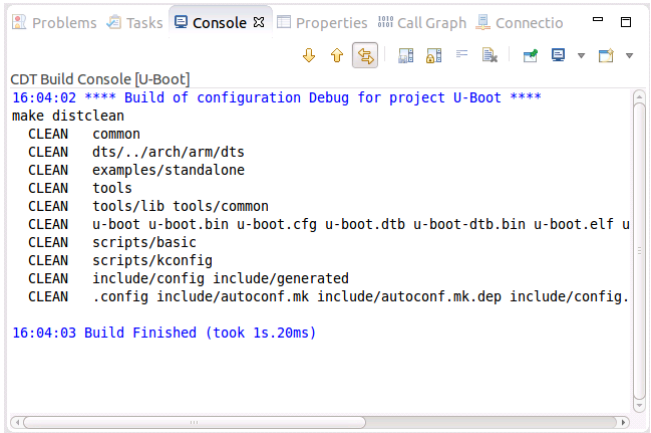

**Building U-Boot in CodeWarrior ARMv8 Application Note**

Building U-boot using CodeWarrior for ARMv8

Go again to Project > Make Target > Build, select Is2085 ard b defconfig and click Build. A "make ls2085ardb\_defconfig" command will run and configure the U-Boot to be built for LS2088ARDB board in this case.

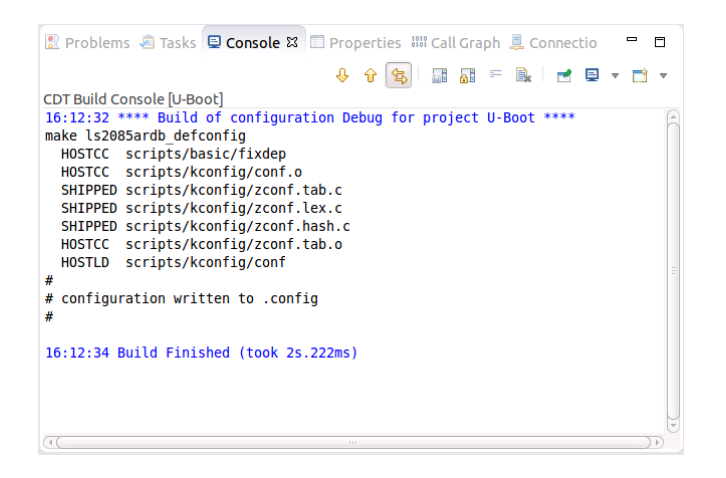

To build U-Boot, go to Project > Build Project from the menu bar. Below message will be displayed when build is complete in Console view.

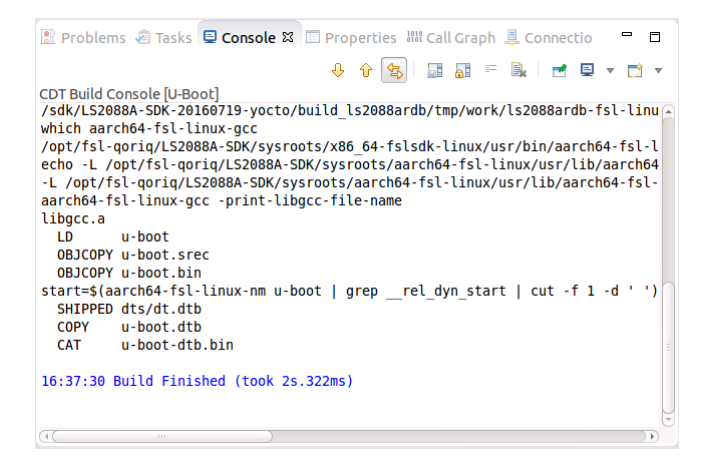

*How to Reach Us:*

**Home Page:** [nxp.com](http://www.nxp.com/)

**E-mail:** [nxp.com/support](http://www.nxp.com/support) Information in this document is provided solely to enable system and software implementers to use Freescale products. There are no express or implied copyright licenses granted hereunder to design or fabricate any integrated circuits based on the information in this document. Freescale reserves the right to make changes without further notice to any products herein.

Freescale makes no warranty, representation, or guarantee regarding the suitability of its products for any particular purpose, nor does Freescale assume any liability arising out of the application or use of any product or circuit, and specifically disclaims any and all liability, including without limitation consequential or incidental damages. "Typical" parameters that may be provided in Freescale data sheets and/or specifications can and do vary in different applications, and actual performance may vary over time. All operating parameters, including "typicals," must be validated for each customer application by customer's technical experts. Freescale does not convey any license under its patent rights nor the rights of others. Freescale sells products pursuant to standard terms and conditions of sale, which can be found at the following address: [nxp.com/SalesTermsandConditions.](file:///C:/CodeWarrior/ARMv7/App_Notes/ARMv7_App_Note_Source_Files/nxp.com/SalesTermsandConditions)

Freescale, the Freescale logo, CodeWarrior, QorIQ, and Processor Expert are trademarks of Freescale Semiconductor, Inc., Reg. U.S. Pat. & Tm. Off. All other product or service names are the property of their respective owners.

© 2016 Freescale Semiconductor, Inc.

Document Number: ANxxxx 29 September 2016

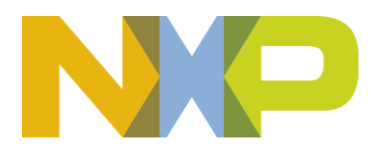